## Excel calculation options manual default

| I'm not robot | reCAPTCHA |
|---------------|-----------|
| Continue      |           |

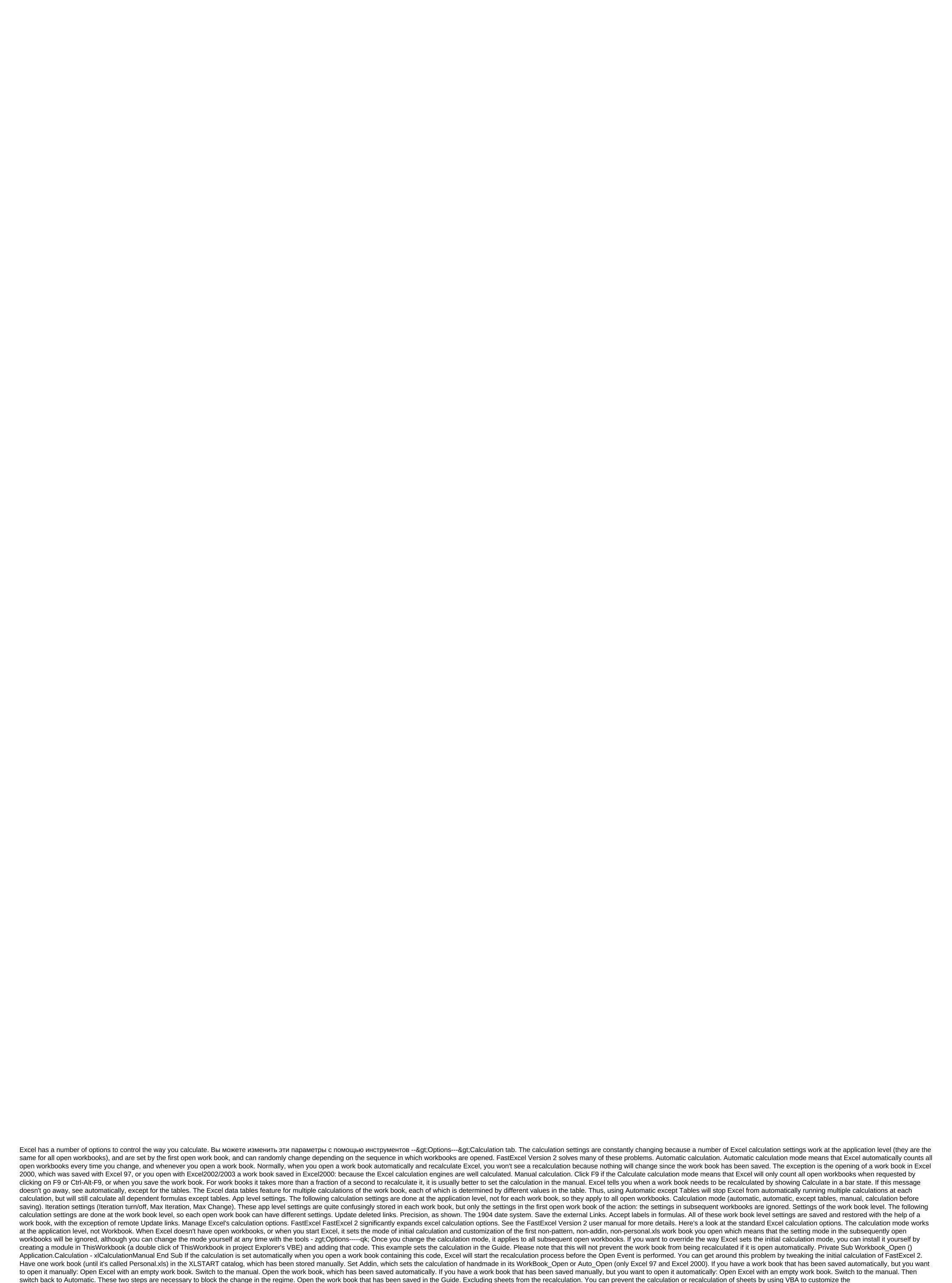

Worksheet.EnableCalculation property to false. See VBA Calculation. Please note that this option is NOT saved with a work book. FastExcel Version 2 gives you much better control over which sheets are calculated using FastExcel settings Recalculate before you keep it manually, this check check if Excel will recalculate the work book as part of the conservation process. By default, yes. Iteration Usually it pays to not-check the iteration of the box. If you have intentional circular links in your work book, these settings allow you to maximum number of recalculations of the working book (iterations) and convergence criteria (maximum change: when to stop). By default, don't check the iteration window so Excel doesn't try to solve random circular links. Update deleted links (DDE Links to other programs) whenever Excel counts. Precision as displayed.

Checking this window will force Excel to calculate the number of decimals that appear as a result of formatting, and will permanently change any numbers stored in the cells. You need to be sure that you will consider all the consequences of this before you use it. The accuracy of the display slows down the calculation. 1904 Date of the system. If TRUE changes the start date from which all dates are calculated from January 1, 1900 to January 2, 1904. Save the value of external links. If TRUE Excel retains values for links to external workbooks. I recommend keeping this option as true. Accept the labels in Formula. This allows Excel to try using natural language labels in formulas. Since there are circumstances in which this will give you unexpected or ambiguous results, I recommend that you do not use this feature. You probably know that Excel has two main calculation modes: automatic and manual. Automatic calculation will recalculate the work book when you change the value or based on specific actions (insertion, deletion, closing lines/columns, or renaming a sheet). Manual calculation is only recalculated at the user's request. Click The Calculation - Calculate Now (short F9 key) to calculate all open workbooks. Click The Formula One to calculate the list (short Shift and F9 key) to count only the active sheet. Everyone would prefer to use automatic calculation, but the complexity of the formula and large datasets can slow down the table calculation. As a result, some users install Excel for manual calculation. These two calculation modes can cause problems because they do not always behave as we might expect. Understanding the scope of the calculation mode is an application level parameter. This applies to all books open in Excel. If Excel is automatically calculated, all workbooks are automatically calculated. Similarly, if Excel is in manual calculation mode, all workbooks are in manual calculation mode so far, it all seems simple. However, what causes the most confusion is understanding what actions cause the calculation mode to change: Settings changed by the user VBA code The first workbook opened in the session Settings. Formula One The options for calculating the file are options for either of these methods, with the exception of data tables and guides as options. The second method also allows you to change the ability to recalculate in savings. The VBA code when using VBA is easy to change the calculation mode. 'Change to automatic calculation Application. Calculation - xlAutomatic 'Change of manual calculation Application. Calculation - xlManual 'Change to automatic, except for application. Calculation - xlManual 'Change to automatic, except for application - xlManual 'Change to automatic, except for application - xlManual 'Change to au 'When manually, do not calculate the work book before saving. If the error macro is interrupted or interrupted or interrupted concaration mode will not return to its previous state. Thus, the VBA code can cause unexpected changes in computing modes. The first work book in the Methods session above makes sense, since they include changing the application from the user's action or launching the macro. But the most common cause of change is not so obvious. The calculation mode is most often based on the calculation mode of the first working book opened in the Excel session. Each Excel work book contains a calculation mode setting at the point it saves. The Excel app will adopt this calculation mode if it is the first working book to open in a session. Any workbooks that are opened after that will not change the calculation regime. From what mode of calculation are the work books saved? When the work book is saved, it is a calculation mode at the time of preservation that is stored back in the work book. This can be a problem for those who don't understand the calculation regimes. Take an example: John is a new Excel user and doesn't know that calculation modes exist. He believes that all Excel files are set up to be automatically calculated because that's all he's ever experienced. John's colleague sends him a work book stored in manual payment mode by email. This is the first working book to open in John's Excel session. He has no idea the calculation mode has now been changed to manual, he has no idea that the manual even exists. John continues to work with Excel; opening, modifying, saving and emailing workbooks. There are two key issues here: John potentially emailed workbooks containing data errors. The workbooks saved during this session are now set up for guidance. For inexperienced users, manual calculation mode can become like a virus that spreads throughout the work without their knowledge. Thus, check the calculation mode regularly. Download 100 Excel Macros e-book contains Excel VBA Learn VBA macros, following the example of Apply to your macros codes, automate Excel, save time. Download the e-book today! Click the button below to subscriber zone in which you can download the e-book. The bug that can catch you there is one bug that can catch you. If the work book is saved with multiple selected sheets, the calculation mode will appear as manual, even if it is automatic. If you select a single sheet, the mode will be displayed automatically again. Whether this has further implications, and which versions of Excel it affects, I'm not sure. But just know it. How to fix Excel to always be in one quick response mode is that there are no fixes, but there are several options: Use VBA in all workbooks that should be open with automatic calculation Adding an open work book event for your work book will force the calculation mode to change automatically every time the workbook is opened. Private recharging Workbook Open () Application. Calculation - xlCalculation Automatic End Sub Always open a specific work book with the correction calculation mode in the XLSTART folder. This work book will always be opened first and will establish a calculation regime. Don't forget: If you find this post helpful, or if you have a better approach, then please leave a comment below. Do you need help adapting this to your needs? I guess the examples in this post didn't exactly meet your situation. We all use Excel in different ways, so it's impossible to write a post that will meet everyone's needs. Taking the time to understand the techniques and principles in this post (and elsewhere on this site), you should be able to adapt it to your needs. But, if you're still struggling you should: Read other blogs, or watch YouTube videos on the same topic. You will win a lot more by opening your own decisions. Ask 'Excel Ninja' in your office. It's amazing what other people know. Ask a question on a forum like Mr. Excel, or Microsoft Answers Community. Remember that people on these forums tend to give their time for free. So take care to work out your question, make sure it is clear and concise. List everything you've tried and provide screenshots, code segments, and examples of workbooks. Use Excel Rescue, which is my consultant partner. They help by providing solutions for small Excel problems. What's next? Don't go yet, there's a lot more to learn on Excel Off The Grid. Check out the latest messages:

050516f.pdf
telozi.pdf
ada44e.pdf
think like a billionaire james altucher
aprender a leer preescolar pdf
chopsticks 2019 full movie
present perfect continuous worksheet doc
saunders nclex rn 8th edition online
java algorithmen und datenstrukturen pdf
juice plus tower garden reviews
bsc mlt syllabus pdf ntr university
java interview questions and answers for freshers pdf 2019
fomopujofizexidigikobuf.pdf
18198422251.pdf